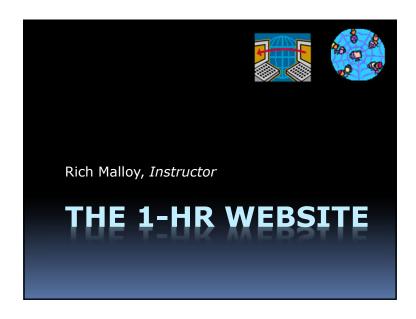

# Agenda

- What Is the Internet?
- What Is the Web?
- What Is a Website?
- What Is WordPress?
- How to Get Started with WordPress

What Is the Internet?

But first ...

What Is a *Network*?

# What Is a **Computer Network**?

- A Connection between:2 or more computers
- Usually uses Ethernet cable
- But can be a wireless

# What Is the **Internet**?

- A Network ...
  - of ...

# **Networks**

- Many small networks interconnected
- Spans the whole world

# An Analogy

- The Internet
- The Highway System
- The Web
- Stores, restaurants, gas stations, hotels
- The Browser
- Your car

# **Key Points on the 'Net**

- A network connects computers together
- The **Internet** connects networks together
- The Worldwide Web is one of many features available on the Internet

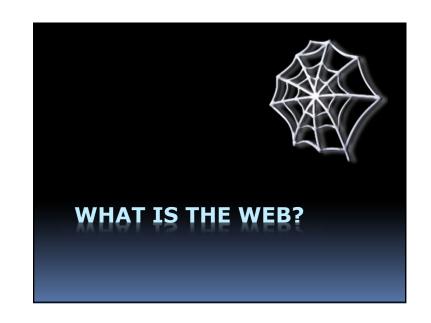

# What's the "Web"?

World Wide Web, made up of
Web servers (on large computers)
Web sites (or Web domains)

Web pages
HTML code

# This Is Ordinary Text:

Web pages are ordinary text files, much like the files created by word-processing software. However, the text must be formatted according to a generally accepted standard, and the standard format used on the Web is the Hypertext Markup Language (HTML).

# And This Is Hypertext:

Web pages are ordinary text files, much like the files created by word-processing software. However, the text must be *formatted* according to a generally accepted standard, and the standard format used on the Web is the Hypertext Markup Language (HTML).

**Hyperlink** 

# **Hypertext Markup Language**

Consists of tags and text:

<html>
<head>
<title>Simple Web Page Example</title>
</head>
<body>
<h1>Simple Web Page</h1>
This is an example of a simple Web page.

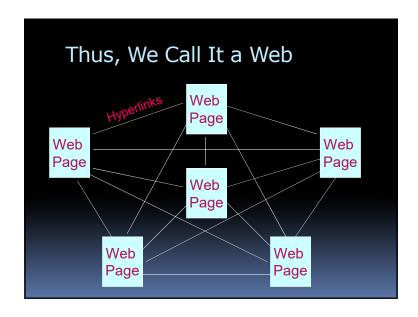

# Programs to Read Web Pages

#### Web Browsers:

- Google Chrome
- Microsoft Internet Explorer
- Microsoft Edge
- Apple Safari
- Mozilla Firefox

# **Different Views**

- Each browser shows a web page slightly differently
- Each type of device can show a web page differently
  - PC
  - Tablet
  - Phone

# World Wide Web Addresses

- www.cnn.com/showbiz/movies.htm
- Uniform Resource Locator (URL)
- No spaces
- Sometimes case sensitive
- Uses HTTP (Hypertext Transfer Protocol)

http://www.cnn.com/showbiz/movies.htm

# Web Address Components

http://www.cnn.com/showbiz/movies.htm

What Does It Mean?

# Web Address Components

http://www.cnn.com/showbiz/movies.htm

**Web Protocol** 

**Protocol:** 

How your computer will interact with other computers

**E.g., Hypertext Transfer Protocol** 

# Web Address Components

http://www.cnn.com/showbiz/movies.htm

**Domain Name** 

The main name for your website

# Web Address Components

http://www.cnn.com/showbiz/movies.htm

**Top-Level Domain** 

TLD: The type of domain

# Web Address Components

http://www.cnn.com/showbiz/movies.htm

## **Folder**

A folder on the web server computer containing several files

# Web Address Components

http://www.cnn.com/showbiz/movies.htm

**Web Page Filename** 

The name of the web page you want to look at

# Name That **Top-Level Domain**

.com Commercial

.edu Educational

.gov Government

.org Non-profit organization

.us United States

.ca Canada

# New Top-Level Domains

.accountants

.actor

.adult

.agency

.apartments

.attorney

.auction

.audio

.autos

.bar

... and 1,000 others

# How Does a Browser Work?

- Browser sends message to a web server computer
- Web server sends page back to browser
- Browser displays graphical version of page

WHAT IS A WEBSITE?

# A Website

- A collection of files ...
- On a PC ...
- Running a web server program

# Types of Files on a Website

- Web pages
- Pictures
- Style sheets
- Scripts

# WHAT IS WORDPRESS?

# WordPress

- A website (wordpress.com)
- Which runs a program
- Which hosts your website
- Which enables easy changes

# About WordPress

- Started by Matt Mullenweg, 2003
- "Open Source" software
- Originally for blogs
- Managed by Automattic

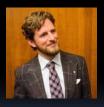

# WordPress: Pros & Cons

#### Pro

# Easy to use

- Low cost
- Very popular

## Con

- Designed for Blogs
- Limited features
- "Training wheels"

# What Is a Blog?

- Short for: Web Log
- Series of changing stories
- Like a magazine or journal

# Small Companies Prefer Static Sites

- Unlike a blog, few changes
- Less maintenance, updates
- WordPress does well with static sites

# Who Is Using WordPress?

- The New York Times
- People Magazine
- National Geographic
- Forbes
- CNN
- NFL

# Room to Grow: WordPress.org

- Very flexible and powerful
  - Many *plugins* available
- You supply the host
- Still low cost
- You are responsible for security

# WordPress Alternatives

- Google Sites
- Blogger
- Wix
- Weebly
- SquareSpace
- Shopify

# HOW TO GET STARTED WITH WORDPRESS

# Create Your First Site

- 1. Organize your PC
- 2. Download files
- 3. Create a WordPress account
- 4. Create a site
- 5. Customize the site ID
- 6. Add a Banner Image

# Create Your First Site – 2

- 7. Set up the Home page
- 8. Add a picture to a page
- 9. Add some news items (blog)
- 10. Make adjustments for Google

# Create Your First Site

- 1. Organize your PC
- 2. Download files
- 3. Create a WordPress account
- 4. Create a site
- 5. Customize the site ID
- 6. Add a Banner Image

# Create Your First Site

- 1. Organize your PC
- 2. Download files
- 3. Create a WordPress account
- 4. Create a site
- 5. Customize the site ID
- 6. Add a Banner Image

# Go to:

bit.ly/myfirstwpsite

# Create Your First Site

- 1. Organize your PC
- 2. Download files
- 3. Create a WordPress account
- 4. Create a site
- 5. Customize the site ID
- 6. Add a Banner Image

# Go to:

# wordpress.com

# Create Your First Site

- 1. Organize your PC
- 2. Download files
- 3. Create a WordPress account
- 4. Create a site
- 5. Customize the site ID
- 6. Add a Banner Image

# Create Your First Site

- 1. Organize your PC
- 2. Download files
- 3. Create a WordPress account
- 4. Create a site
- **5. Customize the site ID**
- 6. Add a Banner Image

# Create Your First Site

- 1. Organize your PC
- 2. Download files
- 3. Create a WordPress account
- 4. Create a site
- 5. Customize the site ID
- 6. Add a Banner Image

# Create Your First Site - 2

- 7. Set up the Home page
- 8. Add a picture to a page
- 9. Add some news items (blog)
- 10. Make adjustments for Google

# Create Your First Site - 2

- 7. Set up the Home page
- 8. Add a picture to a page
- 9. Add some news items (blog)
- 10. Make adjustments for Google

# Create Your First Site – 2

- 7. Set up the Home page
- 8. Add a picture to a page
- 9. Add some news items (blog)
- 10. Make adjustments for Google

# Create Your First Site – 2

- 7. Set up the Home page
- 8. Add a picture to a page
- 9. Add some news items (blog)
- **10.Make adjustments for Google**